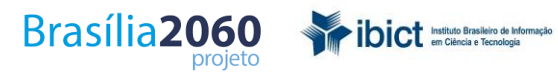

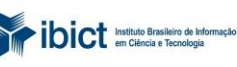

MINISTÉRIO DA<br>**CIÊNCIA, TECNOLOGIA,<br>INOVAÇÕES E COMUNICAÇÕES** 

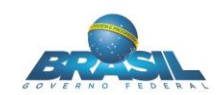

## **SERVIDOR DE MAPAS PROJETO BRASÍLIA 2060**

**(Feições, organização e soluções implementadas)**

Link: [http://www.geoeconomica.com.br/Brasilia\\_2060/index.html](http://www.geoeconomica.com.br/Brasilia_2060/index.html)

Novembro de 2016

Setor de Autarquias Sul (SAUS), Quadra 5, Bloco H, Lote 6. CEP: 70070-912 – Brasília – DF Tel.: +55 (61) 3217 6365 / Fax: (61) 3217 6490 http://www.ibict.br http://brasilia2060.ibict.br

## Brasília2060 Pribict

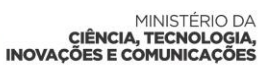

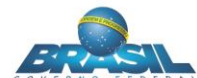

## **1 - Introdução**

O presente relatório apresenta a organização e a implementação do Servidor de Mapas para o Projeto Brasília 2060. A seguir estão descritos a organização dos dados, as plataformas adotadas para disponibilização e as principais funcionalidades.

Todas as soluções escolhidas tiveram o intuito de construir uma plataforma leve e flexível para acesso aos geoserviços gerados. Optou-se também por soluções sob licenças livres de modo que seja garantida a disponibilização dos dados por tempo indeterminado.

## **2 - Organização dos dados**

Os dados vetoriais do projeto Brasília 2060 foram organizados em Banco de Dados Postgresql/Postgis. O Postgresql é um sistema de banco de dados objeto-relacional de código aberto, disponível para rodar nas plataformas Windows, Linux e Unix. O mesmo possui grande capacidade de armazenamento de dados, além de suportar a maioria dos tipos de dados SQL. O Postgis (distribuído sob a GNU General Public License - GPLv2) é uma extensão do Postgresql que adiciona suporte para objetos geográficos, permitindo, assim, que consultas de localização sejam executadas em SQL.

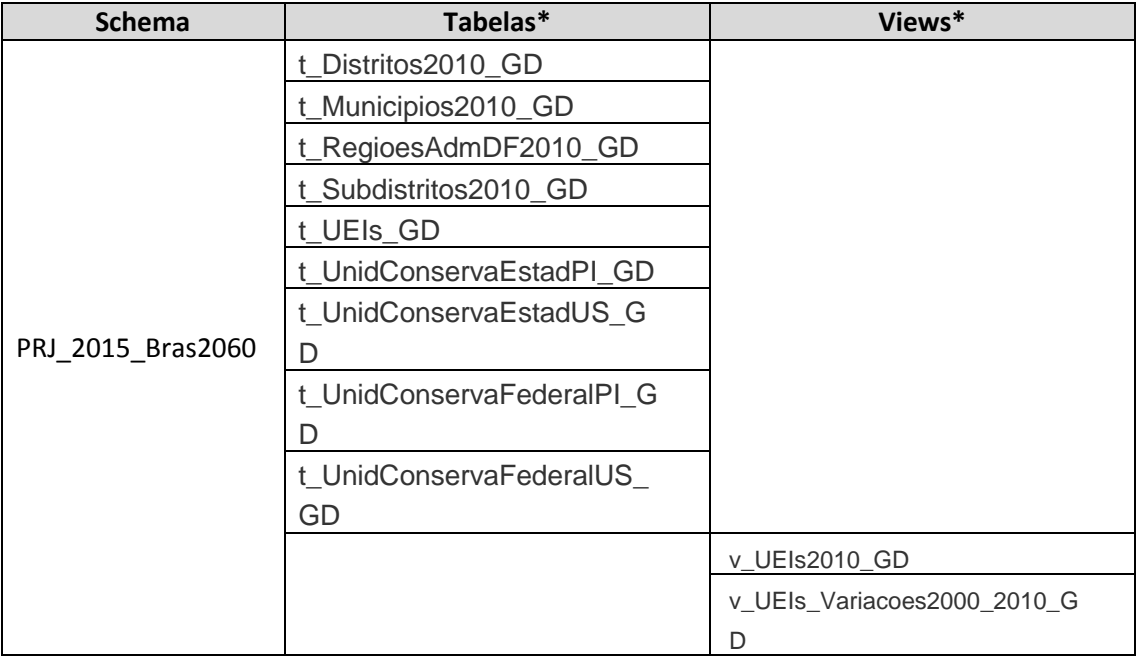

Os dados estão armazenados no Banco de Dados "Geoeconomica", *host* "191.252.3.244". Abaixo é apresentada a estrutura dos dados no banco:

\* O prefixo "t\_" significa tabela e "v\_" view. O sufixo "\_GD" significa que possui tanto a geometria quanto os dados alfanuméricos.

Brasília**2060** 

CIÊNCIA, TECNOLOGIA

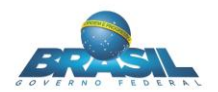

A imagem de satélite (mosaico de cenas Landsat 8) está armazenada no servidor Geoserver. A mesma possui 1,8Gb em formato GeoTiff e estrutura de pirâmides internas.

ibict Instituto Brasileiro de Info

## **3 - Soluções implementadas**

Foi adotado o software Geoserver como servidor de mapas. O mesmo é distribuído sob a licença (GNU General Public License - GPLv2) e permite a criação de compartilhamento de dados via web, seguindo os padrões estabelecidos pelo Open Geospatial Consortium (OGC). Desta forma, as feições do projeto estão disponíveis tanto nos padrões Web Map Service (WMS) e Web Feature Service (WFS). Abaixo segue a listagem dos geoserviços criados:

- Analfabetos 2010 (% de pessoas de 15 anos ou mais)
- Densidade Demográfica 2010 (Pop/km2)
- Dependentes 2010 (% de pessoas)
- Distritos 2010
- Fossa Séptica 2010 (% de domicílios)
- Limites UEIs
- Municípios 2010
- Rede de Água 2010 (% de domicílios)
- Rede de Esgoto 2010 (% de domicílios)
- Regiões Administrativas DF 2010
- Renda 2010 (% 1 Salário Mínimo)
- Unidade de Conservação Estadual PI
- Unidade de Conservação Estadual US
- Unidade de Conservação Federal PI
- Unidade de Conservação Federal US
- Variação 2000-2010 (% de Analfabetos 15 ou mais)
- Variação 2000-2010 (Densidade Demográfica)
- Variação 2000-2010 (% de Dependentes)
- Variação 2000-2010 (% Fossa Séptica)
- Variação 2000-2010 (% Rede de Água)
- Variação 2000-2010 (% Rede de Esgoto)
- Variação 2000-2010 (% 1 Salário Mínimo)
- Mosaico04

Os geoserviços do projeto podem ser acessados por qualquer aplicativo desktop que visualize WMS ou WFS, assim como por Web Mapping Applications criadas para tal fim.

Para facilitar a visualização, foi criado um projeto no aplicativo Quantum Gis (versão 2.14) com todos os temas acima carregados em WFS e devidamente simbolizados. A vantagem de acessar os geoserviços por um aplicativo desktop como o QGIS deve-se à gama de funcionalidades disponíveis para geração de mapas e integração de dados. A figura 1 ilustra o projeto criado no QGIS.

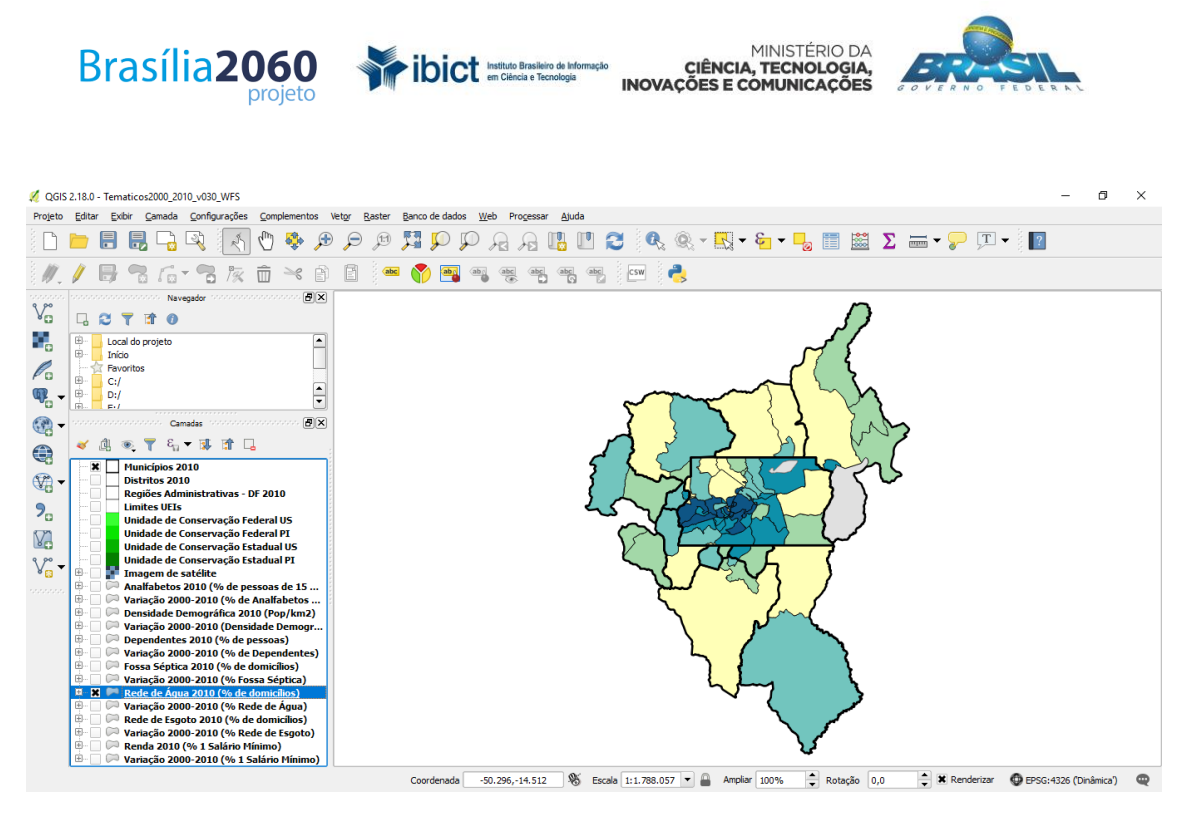

Figura 1: Geoserviços WFS do projeto Brasília 2060 disponibilizados via QGIS

A utilização de softwares desktop geralmente exige do usuário um conhecimento prévio de geoprocessamento, o que limita o acesso por parte dos potenciais usuários das informações disponibilizadas. A fim de proporcionar um ambiente interativo, foi criado um *site* em que os temas podem ser acessados e manipulados de maneira mais fácil.

O *Web mapping application* foi desenvolvido a partir de uma extensão do QGIS chamada QGIS2WEB. Tal solução permite que se crie um *site* em Leaflet a partir de um projeto préexistente, o que facilita a sincronização entre o ambiente desktop e web. Entre as configurações disponíveis, escolheu-se aquela que gera arquivos no formato JSON a partir dos Geoserviços. Tal opção permite que se disponibilize o site via web e em ambiente local, sem acesso à internet. Além das configurações da extensão, foram implementadas à parte algumas melhorias de modo a facilitar a visualização e a navegação. A figura 2 ilustra o site criado para disponibilização de dados do projeto, o mesmo está disponível em:

[http://www.geoeconomica.com.br/Brasilia\\_2060/index.html](http://www.geoeconomica.com.br/Brasilia_2060/index.html)

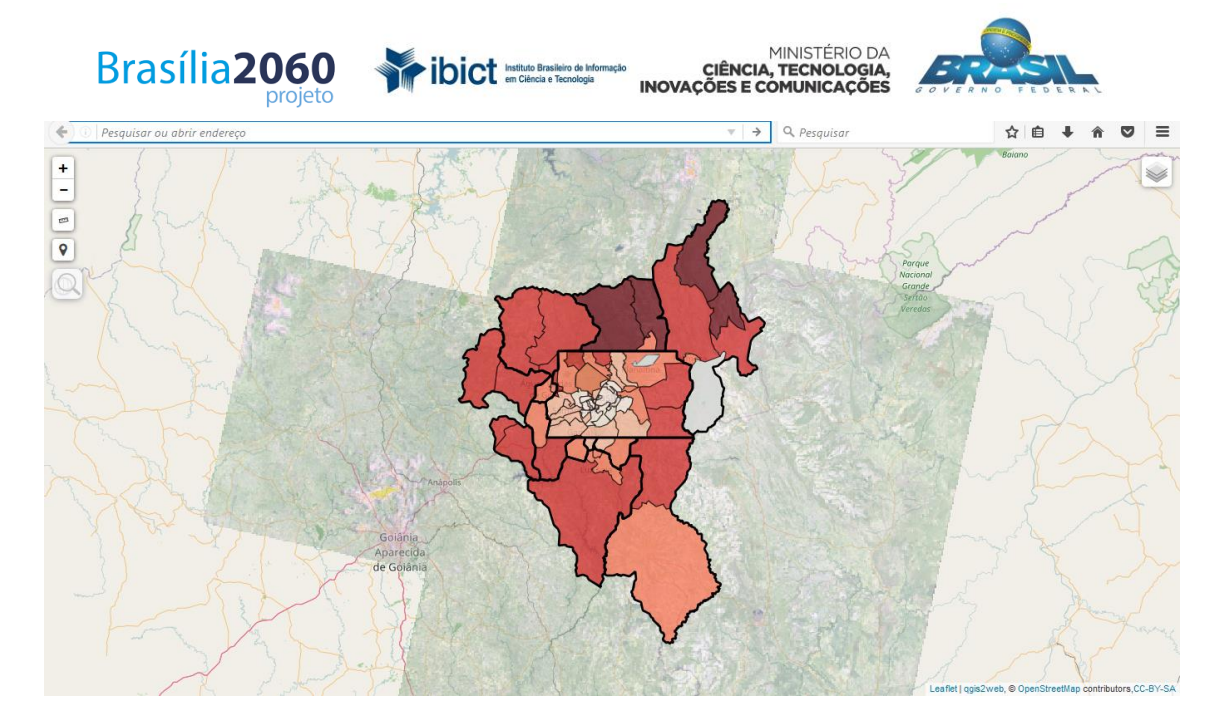

Figura 2: Geoserviços do projeto Brasília 2060 disponibilizados via WEB

#### **Funcionalidades da solução Web**

# **Legenda**

A legenda é visível ao se entrar no site em sua forma recolhida, o que disponibiliza uma maior área de visualização do mapa. Em sua forma expandida pode-se visualizar os temas do projeto

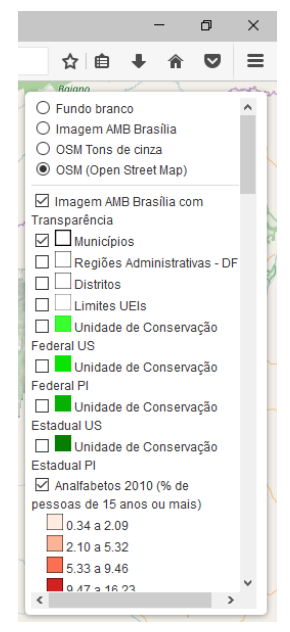

Brasília 2060, além de alguns temas de base como os do Open Street Map (OSM) e o de fundo branco, que facilita a leitura de mapas temáticos. Os temas do projeto foram configurados com 30% de transparência de modo a possibilitar a visualização da base cartográfica OSM.

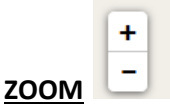

Possibilita aproximar-se e afastar-se das feições do mapa.

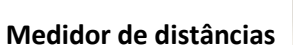

œ

Possibilita medir distâncias em quilômetros no mapa.

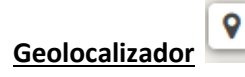

5

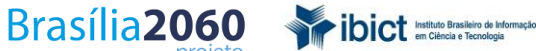

MINISTÉRIO DA CIÊNCIA, TECNOLOGIA,<br>INOVAÇÕES E COMUNICAÇÕES

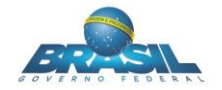

Quando acionado, mostra a sua localização no mapa. Esta opção é interessante quando se usa ferramentas móveis com celulares e tablets.

**Buscador**

**Buscar** 

Busca na base do Open Street Map um local, rua, rio etc.

#### **Acesso aos atributos alfanuméricos**

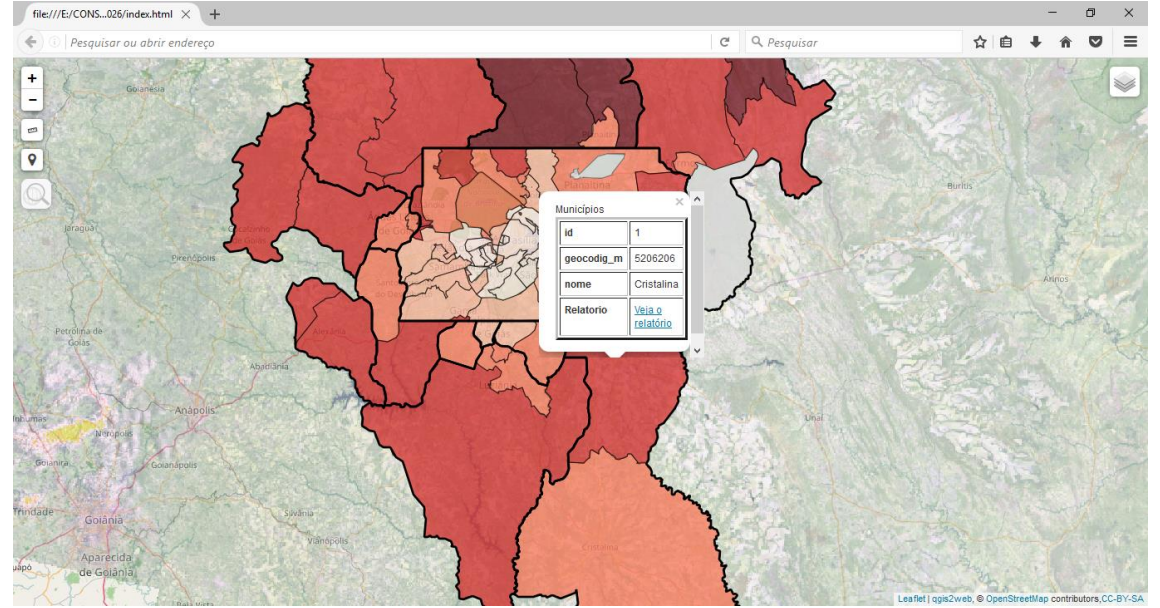

Ao clicar-se em uma feição do mapa é aberta uma caixa de diálogo com as informações alfanuméricas disponíveis.

#### **Acesso ao relatório do projeto Brasília 2060**

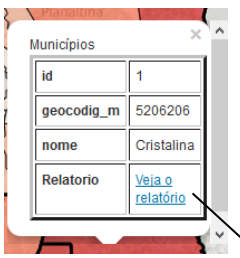

Ao clicar-se no link "Veja o relatório", o usuário é remetido ao tópico específico do relatório do projeto que trata daquela feição selecionada.

#### **Cristalina**

Antiga região de exploração de cristais de rocha, primeiramente, foi criado o distrito com a denominação de São Sebastião da Serra dos Cristais, no início do século XX. Inicialmente, pertencendo ao município de Santa Luzia, emancipou-se ainda em 1916. Constituído do distrito sede, passou a se denominar Cristalina em 1918.

A divisão político administrativa de Cristalina permaneceu sem alterações até 1999, quando o distrito de Campos Lindos é anexado à cidade. Município localizado ao sul do Distrito Federal e que faz fronteira com as Regiões Administrativas de São Sebastião e Paranoá. Com uma vasta área geográfica de 6.162 Km<sup>2</sup>, a densidade demográfica é de apenas 7,6 hab./km<sup>2</sup>.

A população do município, em 2000, era de 34.116 habitantes. No Censo demográfico seguinte, em 2010, a população de Cristalina chegou a<br>46.580 habitantes, resultado de um crescimento demográfico de 3,16% ao ano. O número t 2000, para 13.364, em 2010, um crescimento de 4,3% a.a.. No último censo a cidade apresentou 10.994 domicílios considerados urbanos 2.370 em setores rurais

De acordo com a pesquisa domiciliar realidade pela CODEPLAN (2013), 43.024 pessoas vivem em áreas urbanas e 8.159 residem nas zonas rurais da cidade.

O IBGE, na organização do censo demográfico, respeitou a divisão político-administrativa do município, reconhecendo os distritos sede Cristalina, e Campos Lindos.